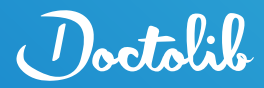

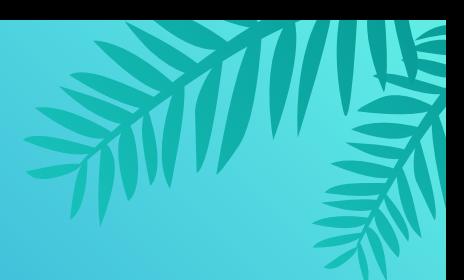

# **Online-Terminbuchung Wie buche ich einen Arzttermin mit Doctolib?**

**Mit Doctolib können Sie schnell und einfach Arzttermine buchen. Wir geben Ihnen eine Schritt-für-Schritt-Anleitung von der Suche eines Termins bis zur finalen Bestätigung.**

### **1. Termin finden**

#### **a) Herunterladen der App**

Laden Sie die **Doctolib App** im App- oder Google Play Store herunter. Gehen Sie alternativ auf **[www.doctolib.de](http://www.doctolib.de)**.

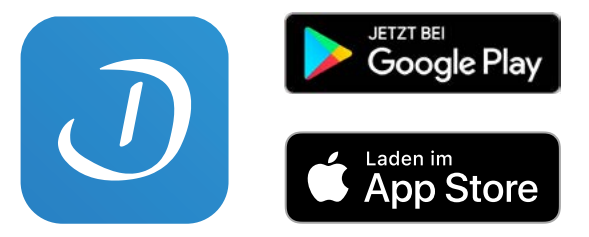

#### **b) Suche nach Ärzt:innen & Therapeut:innen**

**Suchen** Sie nach dem **Namen Ihres/Ihrer Ärzt:in bzw. Therapeut:in** und wählen Sie das entsprechende Profil aus. Alternativ können Sie auch nach **Fachgebieten oder Einrichtungen** suchen. Sobald Sie auf dem Profil gelandet sind, klicken Sie auf "**Termin online buchen**".

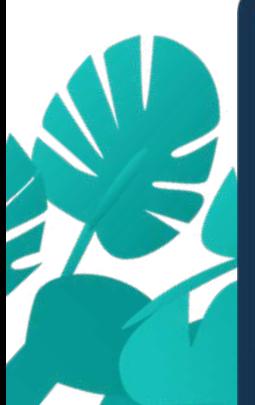

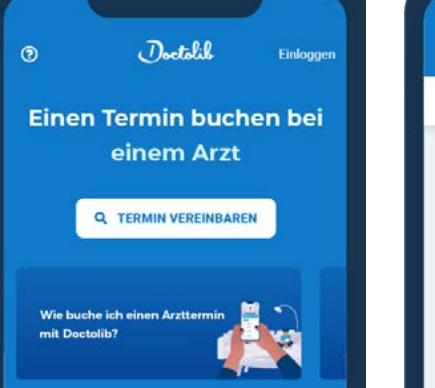

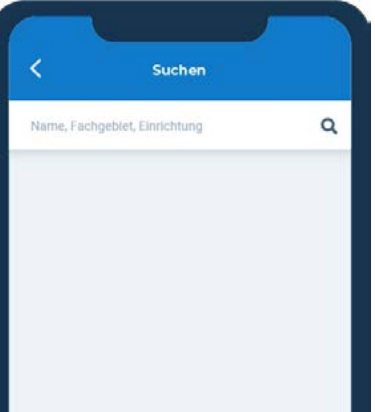

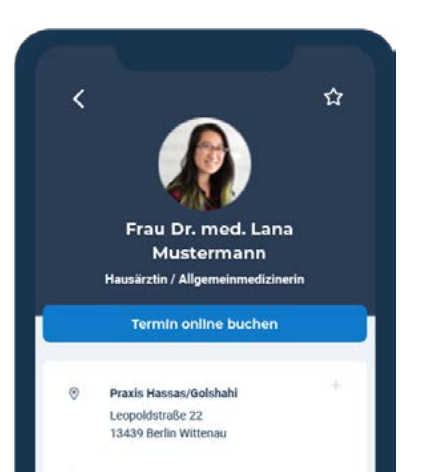

### **c) Auswahl Ihrer Versicherungsart, dem Besuchsgrund und dem Termin**

**Geben Sie** die benötigten **Informationen** an und beachten Sie **mögliche Hinweise** zum Termin. Die Auswahl eines Besuchsgrundes hilft dem/der behandelnden Ärzt:in bzw. Therapeut:in, sich optimal auf den Termin vorzubereiten.

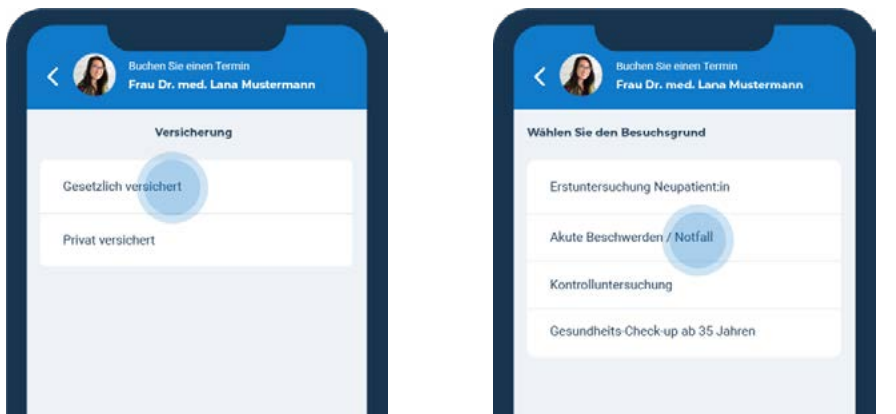

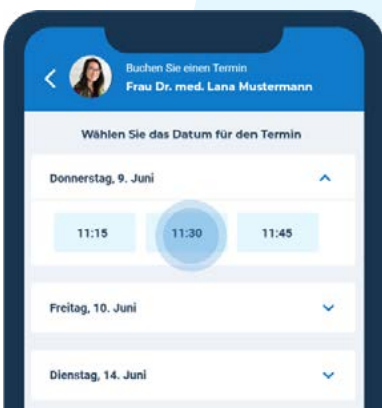

# **2. Anlegen Ihres Kontos**

### **a) Eingabe der erforderlichen Informationen**

**Klicken** Sie auf "Registrieren" unterhalb von "**Neu auf Doctolib?**". **Geben** Sie die **erforderlichen Informationen** ein, um ein Konto anzulegen und stimmen Sie den Allg. Nutzungsbedingungen zu. Diese Informationen benötigen wir, damit Sie mit unserem Service sicher Termine vereinbaren, verschieben oder absagen, Erinnerungen erhalten und Dokumente verwalten können.

#### **b) Verifizierung Ihres Kontos**

Zur Verifizierung Ihres Kontos **erhalten Sie** unter der von Ihnen angegebenen Telefonnummer **einen Prüfcode**, welchen Sie eingeben.

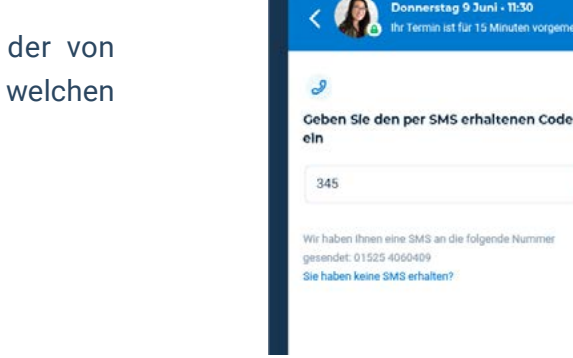

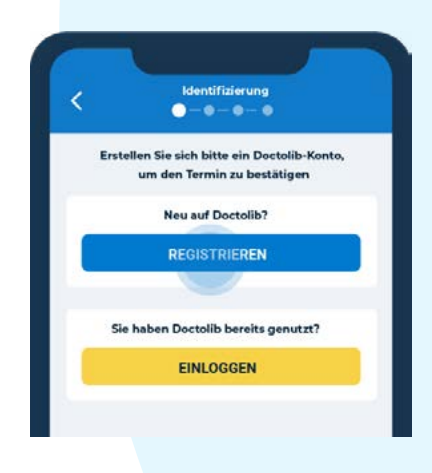

rstag 9 Juni - 11:30

ø.

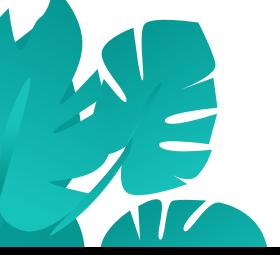

## **3. Bestätigung Ihres Termins**

Suchen Sie aus, ob Sie den **Termin für sich** selbst oder für **Ihre Angehörigen** buchen. Klicken Sie abschließend auf "**Terminbuchung bestätigen**". Sie erhalten eine Bestätigung per E-Mail.

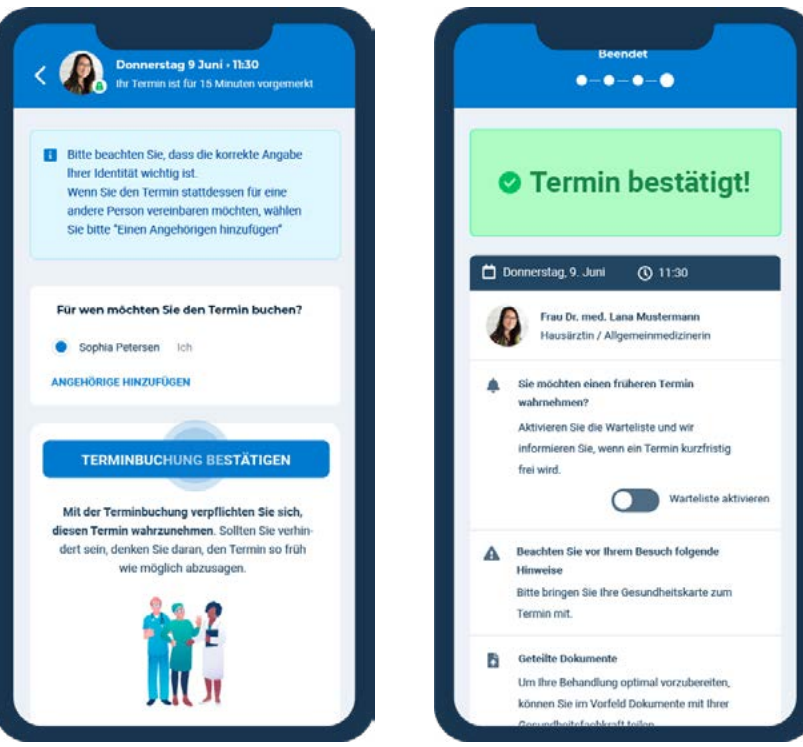

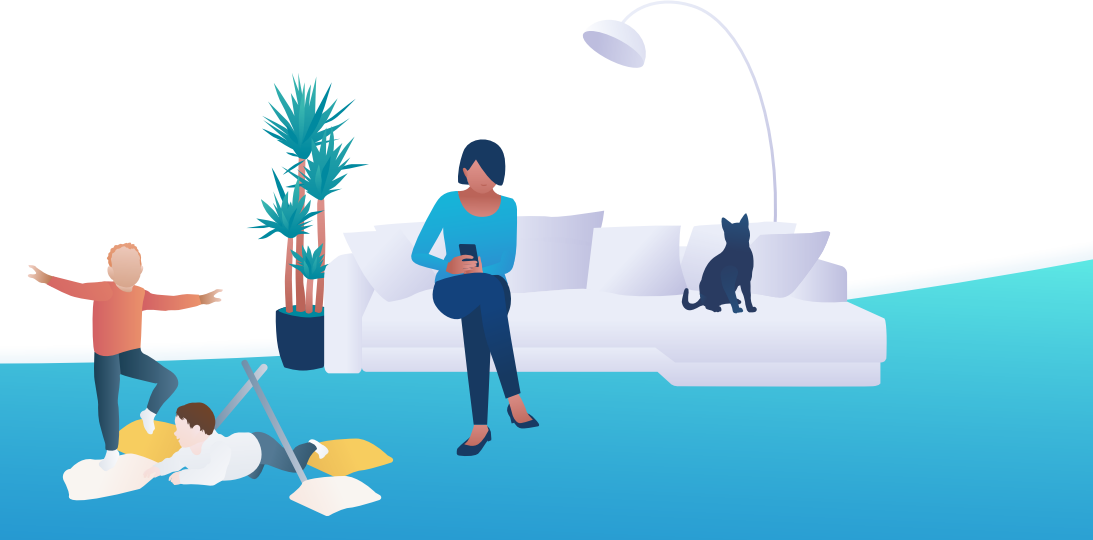

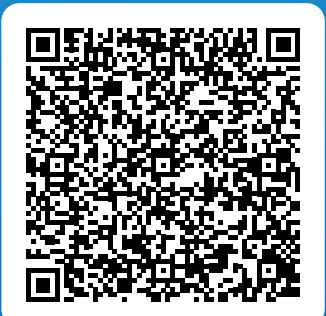

#### Bereit für Ihren Termin mit Doctolib?

Scannen Sie für weitere Informationen zum Buchungsprozess den QR-Code. Folgen Sie alternativ diesem Link:

**www.doctolib.de/gesundheit/online-terminbuchung-erklaert**

**Gesucht. Gebucht. Behandelt. Mit Doctolib.**